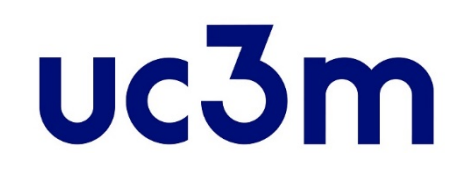

# **GUÍA AUTOMATRÍCULA: ESTUDIANTES ADMITIDOS CON ANTERIORIDAD AL CURSO 2021/2022**

CENTRO DE POSTGRADO UNIVERSIDAD CARLOS III DEMADRID

# **INFORMACIÓN IMPORTANTE**

- Si durante la matrícula tienes que interrumpir el proceso, haz click en el **BOTÓN DE DESCONEXIÓN Desconectar** ( ) nunca hagas click en el aspa de cerrar aplicación ( **E** - **IIIX**), tu expediente será bloqueado y no podrás continuar.
- Si tienes problemas al realizar tu matrícula ponte en contacto con nosotros a través de nuestro [formulario.](https://www.uc3m.es/postgrado/contacto)
- Para poder realizar la matrícula deben cerrarse actas de las cursadas anteriormente. Si no le permite matricular espere hasta fin de plazo y si no [contacte con nosotros.](https://www.uc3m.es/postgrado/contacto)
- Puedes autosuscribir las asignaturas para tener acceso a aula global en: Campus global  $\rightarrow$  Aula Global  $\rightarrow$ Autosuscripción AG
- Consulta la normativa de matrícula y permanencia [aquí.](https://www.uc3m.es/ss/Satellite?blobcol=urldata&blobheader=application/pdf&blobheadername1=Content-Disposition&blobheadername2=Cache-Control&blobheadervalue1=attachment;+filename%3D%22Normativa_de_Matr%C3%ADcula_y_Permanencia.pdf%22&blobheadervalue2=private&blobkey=id&blobtable=MungoBlobs&blobwhere=1371558029374&ssbinary=true) Mas información sobre la matricula: [matrícula másteres](https://www.uc3m.es/postgrado/matricula)

# **1. Entrar a la aplicación**

La entrada a la [aplicación](https://sigma.uc3m.es/InicioAlumno.html) se realiza con el mismo usuario y clave que utilizas para el correo de la Universidad.

Si no la recuerdas puedes consultarla [aquí.](http://aplicaciones.uc3m.es/clavePersonal/alumnoPrimeroLogin.do)

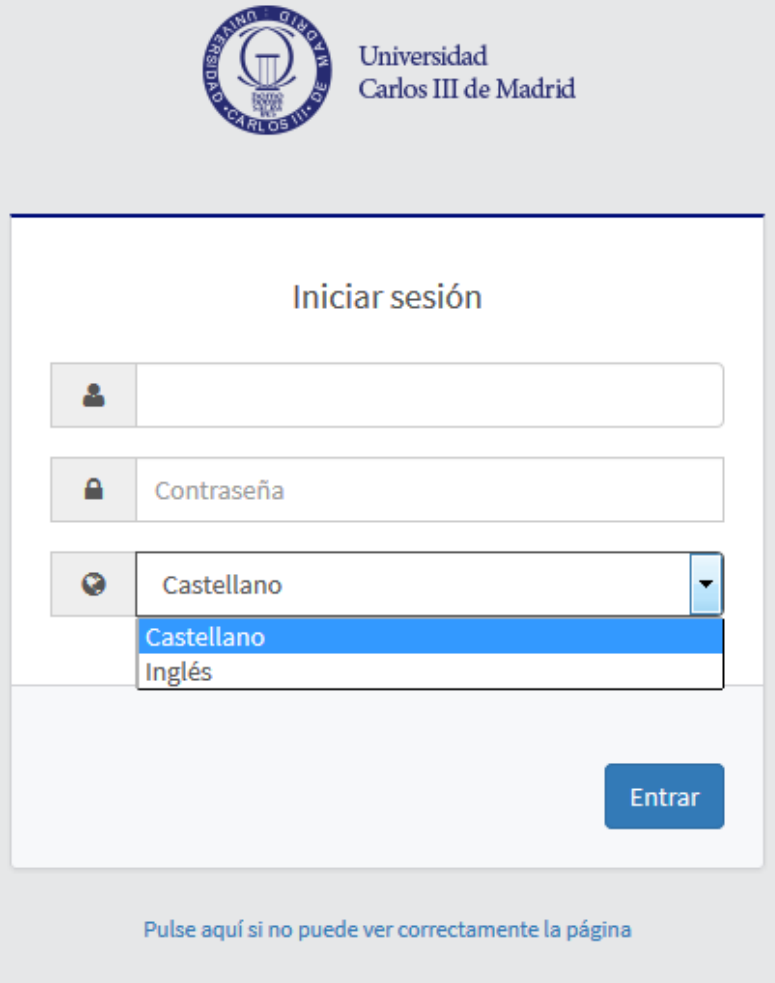

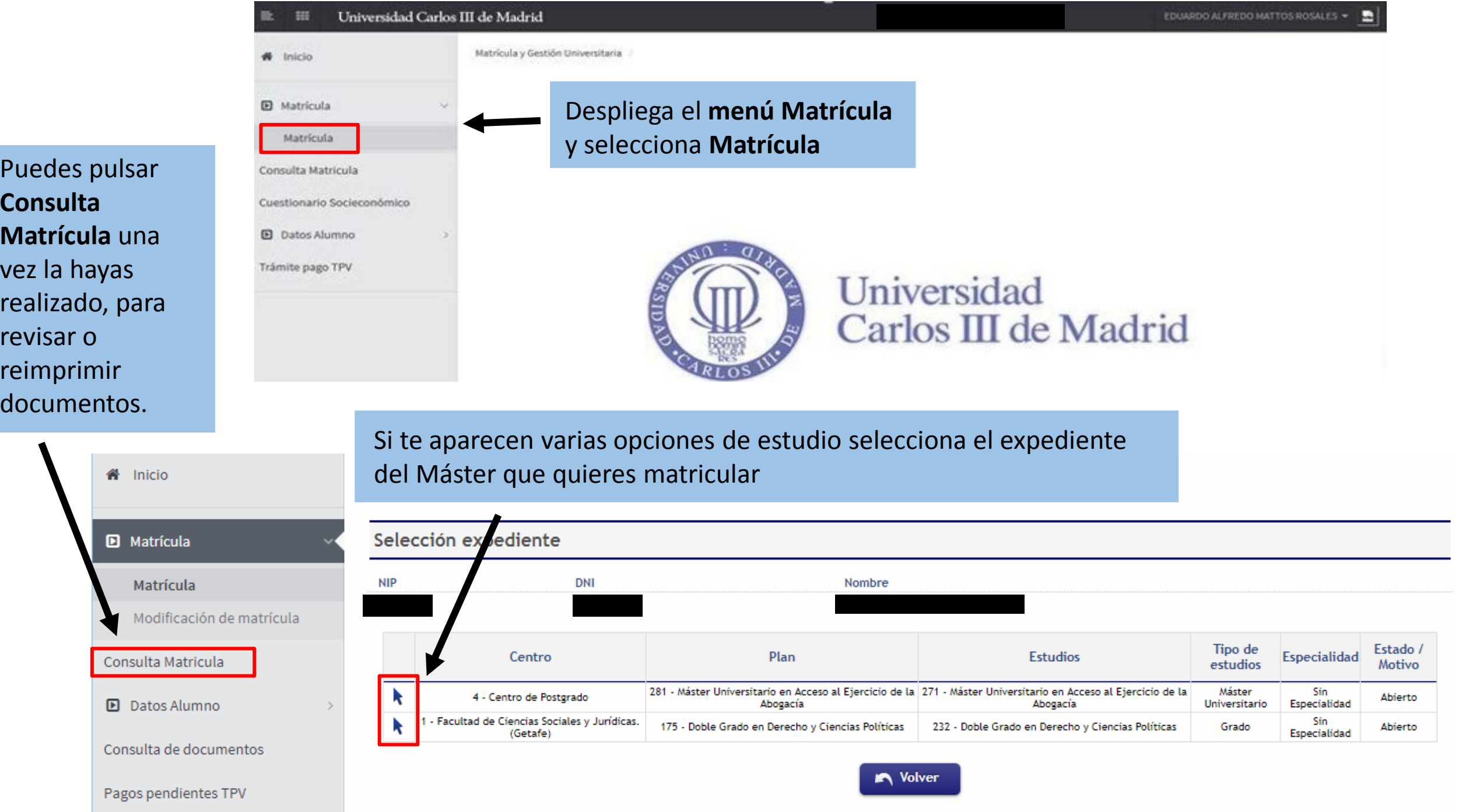

### **2. Realizar la matrícula**

#### **A) Mis datos personales**

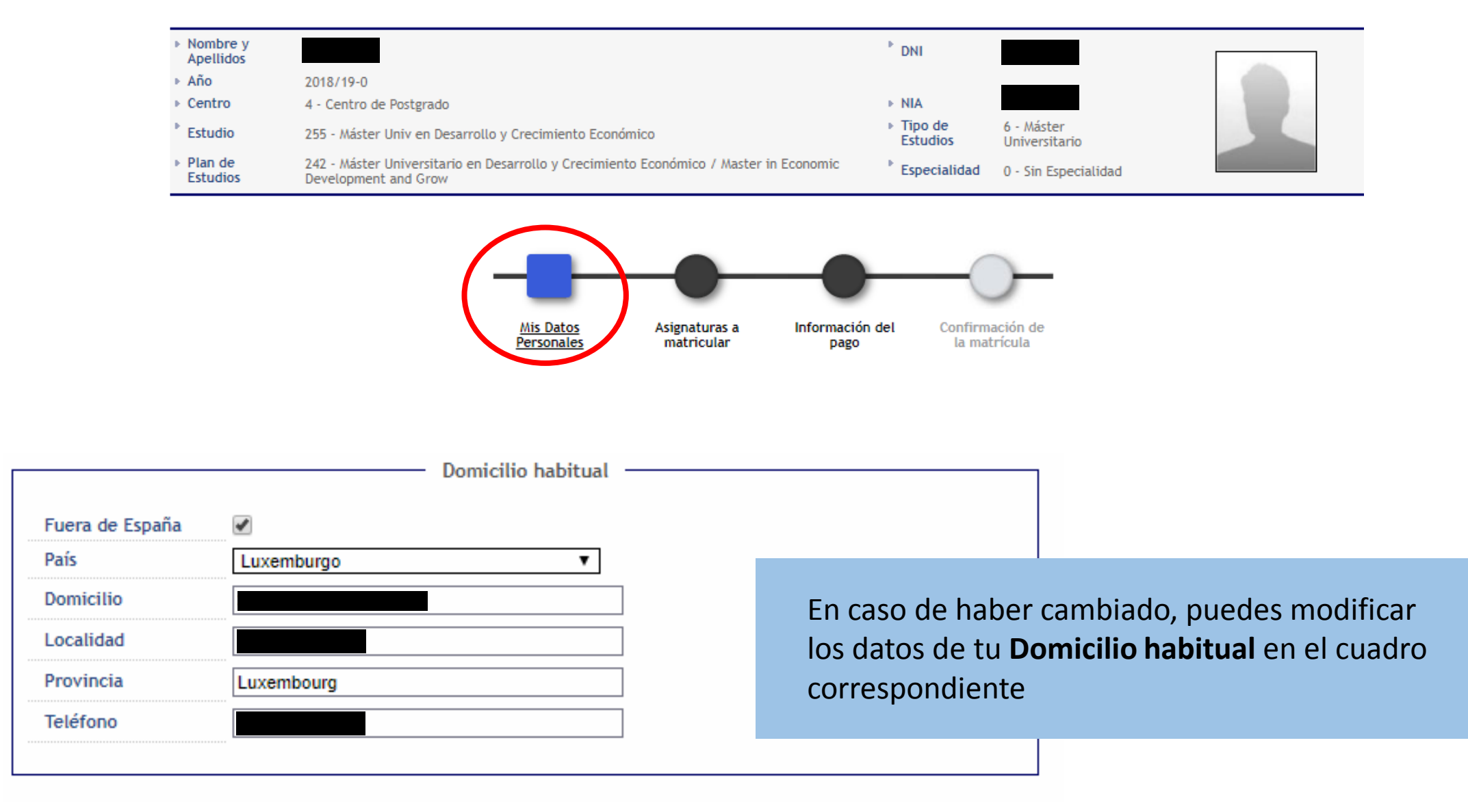

Si todavía no sabes cual será tu **Domicilio durante el curso**, deja los datos del domicilio habitual: podrás comunicarlo posteriormente a la Oficina de Información de Postgrado de tu Campus.

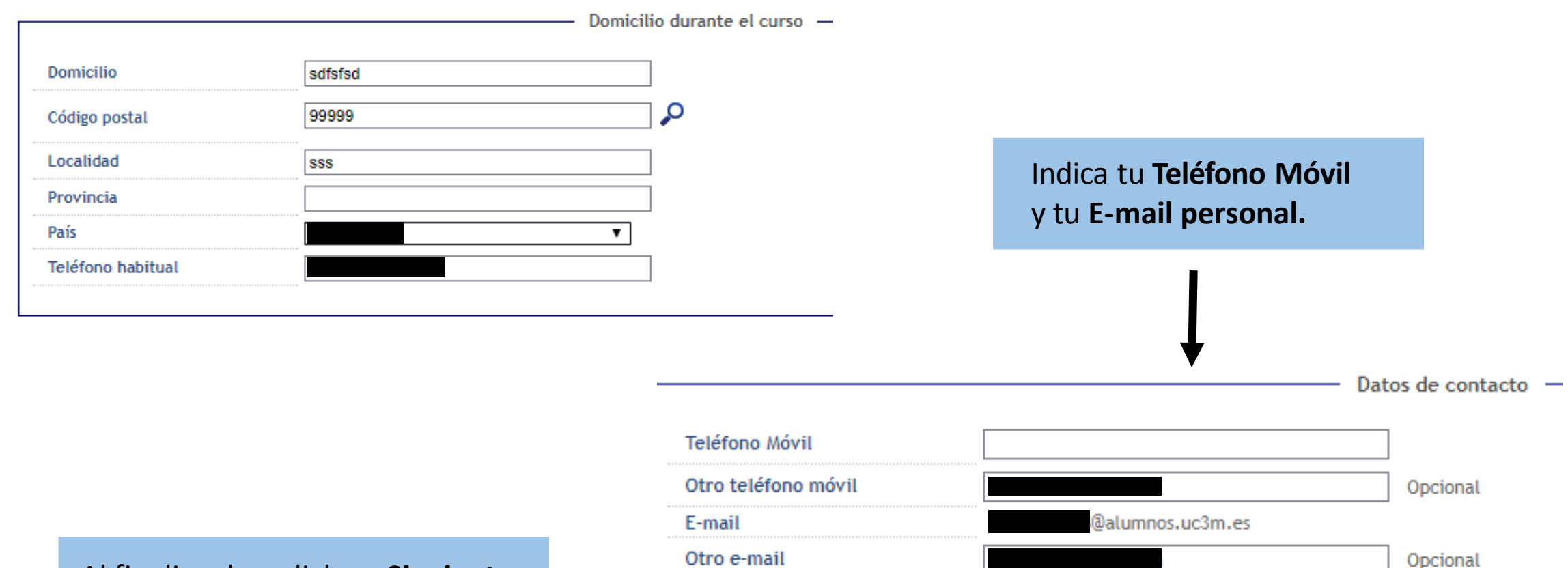

#### Al finalizar haz click en **Siguiente**

#### Jniversidad Carlos III de Madrid uc3m

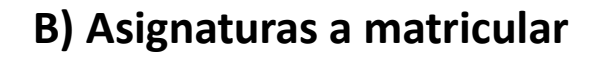

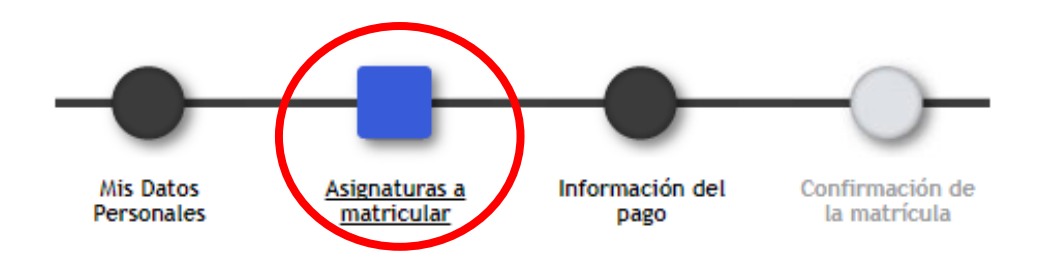

#### Debes tener en cuenta:

- 1. [Consulta el programa de tu Máster](https://www.uc3m.es/postgrado/programas) para saber las asignaturas de las que te tienes que matricular.
- 2. Se mostrarán todas las asignaturas del segundo curso de tu titulación (tanto del primer cuatrimestre como del segundo), y las asignaturas pendientes (en el caso de haber suspendido asignaturas del primer curso), y **debes elegir entre estos regímenes de permanencia:**
	- *a) Régimen de permanencia general*:

En algunas titulaciones este es el único régimen disponible. Se considerará matricula a tiempo completo cuando se superen los 30 ECTS en cómputo anual (de los dos cuatrimestres).

*b) Régimen de tiempo parcial*:

Se considerará este tipo de matrícula cuando se matriculen en cómputo anual entre 18 y 30 ECTS.

3. Respecto al **Trabajo de Fin de Máster**: Es importante consultar con la Secretaría de alumnos o Dirección del Máster las reglas específicas que puedan existir con esta asignatura. En algunos casos es obligatorio matricularlo junto con el resto de asignaturas, y en otros casos se puede realizar en plazos específicos con cierta antelación a la presentación y defensa del mismo\*.

Si vas a solicitar [Beca MEFP](http://www.uc3m.es/ss/Satellite/UC3MInstitucional/es/TextoDosColumnas/1371219731004/) o ya eres beneficiario de una, revisa las condiciones establecidas en la correspondiente convocatoria:

• [Becas Ministerio](http://www.mecd.gob.es/servicios-al-ciudadano-mecd/becas-ayudas.html)

*\* Deberás tener en cuenta que si el TFM fuera la única asignatura que te restara por superar, y optaras por realizar la matrícula en el momento de la presentación y defensa, deberás asumir la responsabilidad de que para la Universidad no constarás como alumno oficial puesto que no estarás matriculado, y no se te podrá hacer ninguna constancia al respecto*

Este contador muestra las **Asignaturas** y **Créditos** matriculados

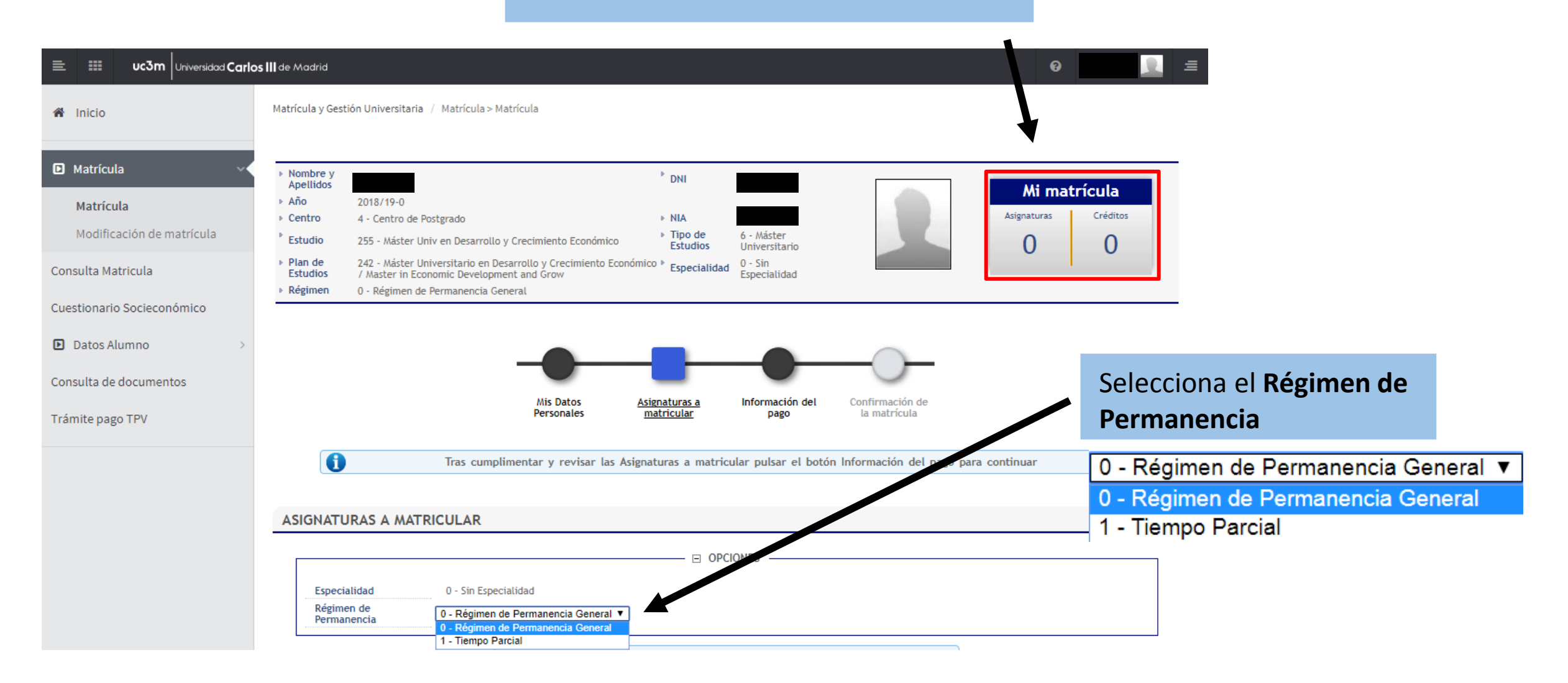

**Fuera de Plan**: en algunas titulaciones se permite la realización de asignaturas de otros Másteres de la Universidad Carlos III para cumplimentar la optatividad del plan (no obstante, con posterioridad a la realización de la matrícula, deberá formalizar con la Dirección del Máster la autorización para cursarlas).

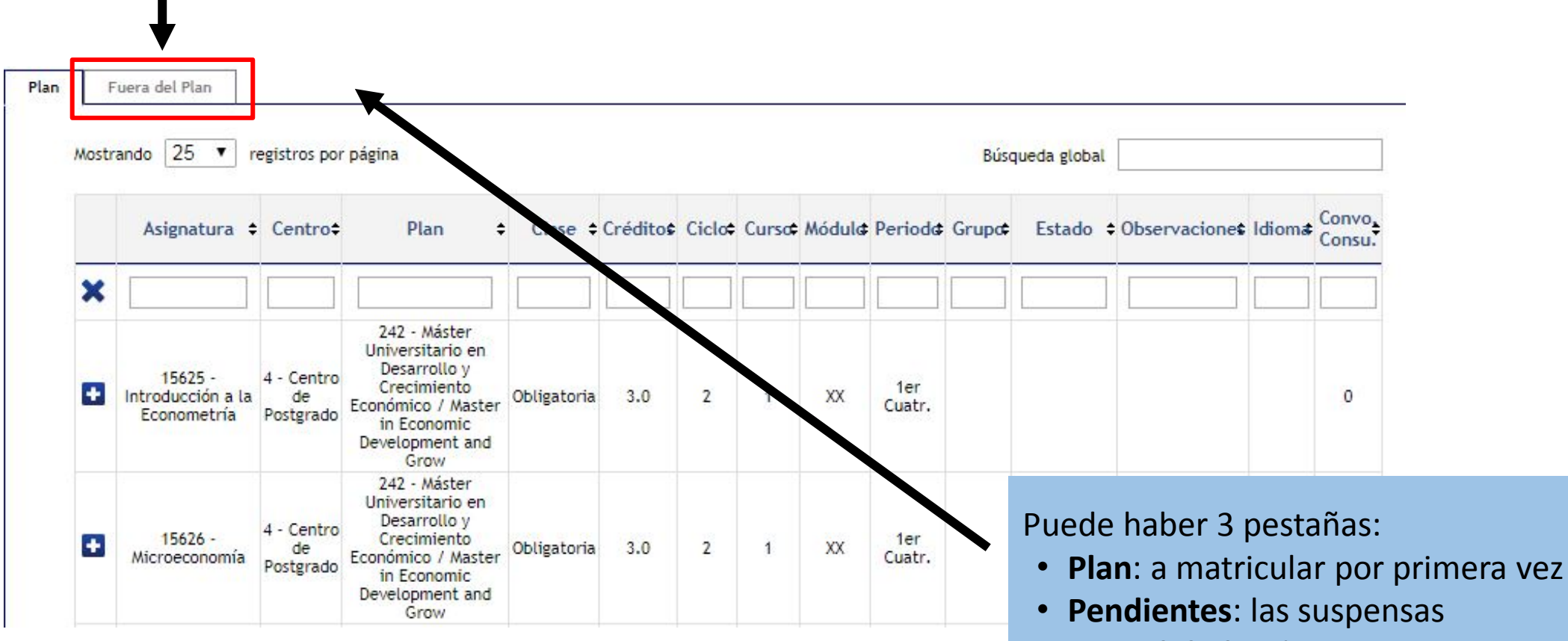

Selecciona las asignaturas que quieras matricular pulsando en el símbolo **D** 

• **Convalidadas**: las que tienen esta condición y no han sido matriculadas

#### Universidad Carlos III de Madrid  $uc3m$

### **3. Protección de datos**

Antes de continuar deberás aceptar nuestra información de protección de datos. Para ello, tendrás que hacer click en el link de **"declaro conocer y aceptar la información de protección de datos"**, después aparecerá una ventana donde estará la información.

Declaro conocer y aceptar la información de protección de datos

Para aceptar protección de datos pulsa el enlace anterior

INFORMACIÓN BÁSICA SOBRE PROTECCIÓN DE DATOS RESPONSABLE: Universidad Carlos III de Madrid. Delegado de Protección de Datos, ver información adicional. CONSERVACIÓN: Por tiempo indefinido según LOU 4/2007. FINALIDAD: gestión del expediente académico desde el acceso hasta la emisión del título, servicios a los estudiantes y vida universitaria. LEGITIMACIÓN: Ley Orgánica 4/2007, de 12 de abril, por la que se modifica la Ley Orgánica 6/2001, 21 de diciembre de Universidades. Consentimiento del interesado DESTINATARIOS: Órganos de la Unión Europea, Administración del Estado y de la Comunidad Autónoma. Entidades y empresas colaboradoras de acuerdo con la finalidad del tratamiento. DERECHOS: Acceder, rectificar y suprimir los datos, así como otros derechos en los términos que se indica en la información adicional. INFORMACIÓN ADICIONAL: Puede consultarse la información adicional detallada sobre protección de datos en nuestra página web http://www.uc3m.es/protecciondatos

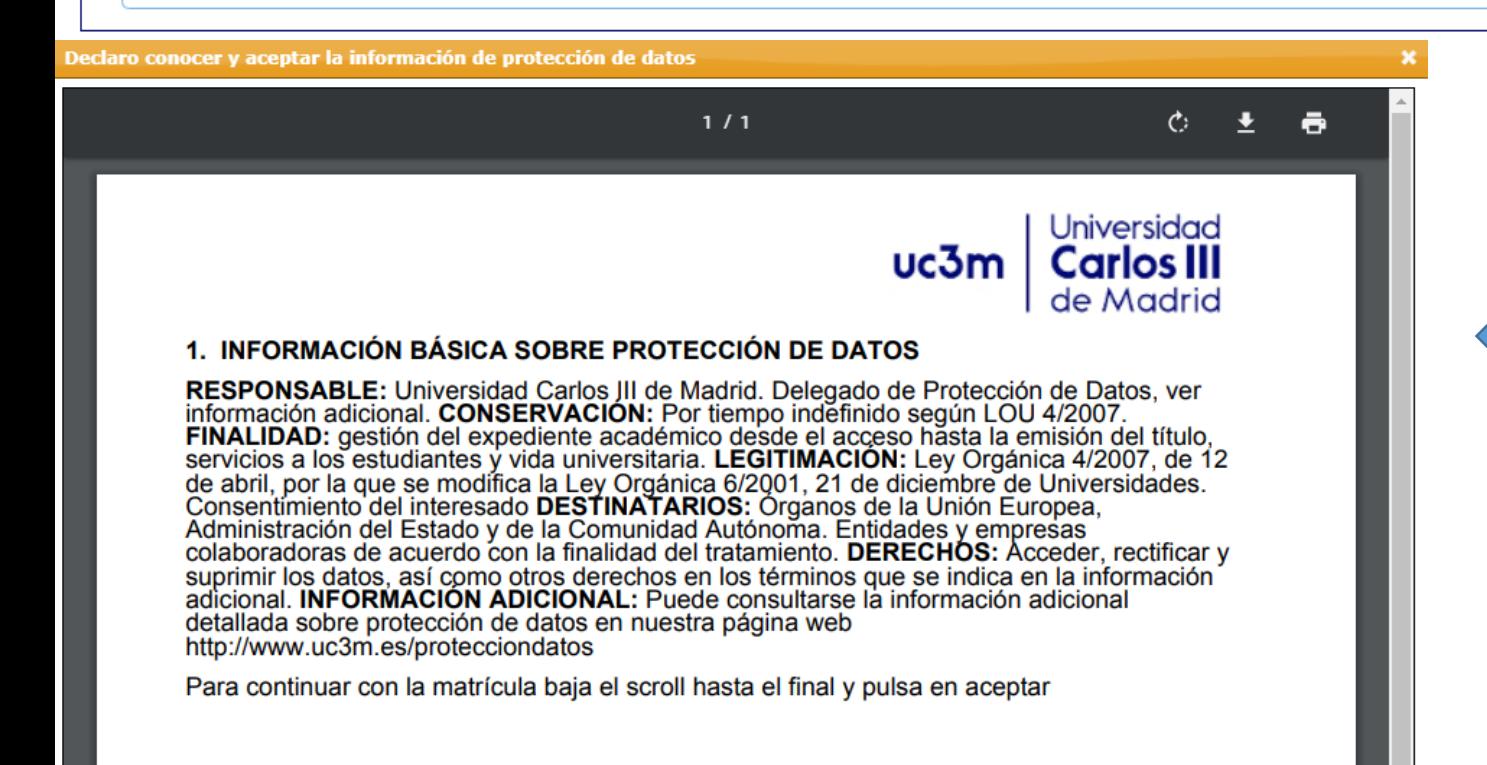

En esta ventana podrás leer, y aceptar debajo del texto, los términos para poder continuar con la matrícula. Si los rechazas no podrás realizar la matrícula.

#### Universidad Carlos III de Madrid uc3m

# **4. ¿Cómo pago? 1.** Podrás elegir alguna de las situaciones que

conllevan **exención en el pago de tasas** (deberás **haberlo acreditado** en la Oficina de Postgrado o en [este formulario p](https://aplicaciones.uc3m.es/formulario/exenciones-postgrado)ara que estén las opciones disponibles).

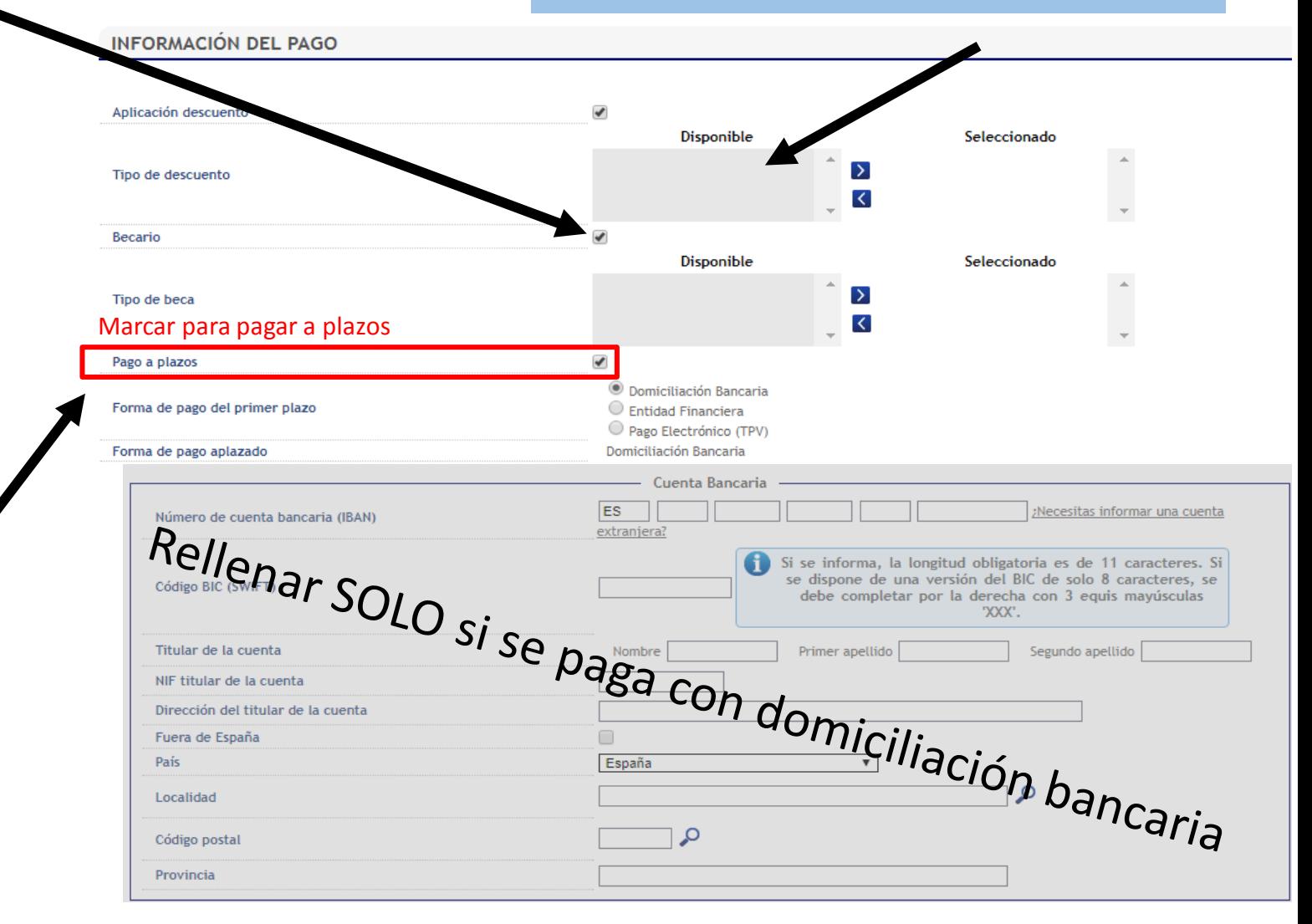

**2.** Si cumples los requisitos, podrás seleccionar el tipo de beca adjudicada o que vas a solicitar: \*Marcar becario\*

- **[BECA MEFP](http://www.uc3m.es/ss/Satellite/UC3MInstitucional/es/TextoDosColumnas/1371219731004/)** del ministerio de educación.
	- $\checkmark$  [Nota media de acceso: consulta los](https://www.uc3m.es/ss/Satellite/UC3MInstitucional/es/TextoMixta/1371219752999/) requisitos.
	- $\checkmark$  Debes DOMICILIAR el pago OBLIGATORIAMENTE en cuenta bancaria y seleccionar pago único.
- **Otro tipo de becas**: Solo podrás seleccionarlas si eres beneficiario de ellas, [aparecerán por defecto \(si no, contacta con](https://www.uc3m.es/postgrado/contacto)  nosotros)
- **Beca País Vasco**.

#### **3. PAGO APLAZADO:**

- Selecciónalo en **cualquier forma de pago** para pagar el importe de tu matrícula en cinco plazos.
- Las fechas del pago fraccionado las puedes encontrar en [este calendario.](https://www.uc3m.es/postgrado/matricula/calendario-pagos)

## **5. Formas de pago**

- **Entidad financiera**: se paga presencialmente en cualquier sucursal en España del Banco Santander o Bankia.
- **Domiciliación bancaria**: SOLO PARA CUENTAS ESPAÑOLAS Y ZONA SEPA. *Obligatorio en caso de solicitar beca MEFP*. Debes introducir el número de cuenta donde quieres que se efectúe el cargo, en este orden: Entidad – Sucursal – Dígito de control – Nº de cuenta  $\rightarrow$  (24 dígitos incluyendo el IBAN), nombre y titular de la cuenta. Si la cuenta es de la [zona SEPA](http://www.sepaesp.es/sepa/es/secciones/enlaces/) deberás incluir el código BIC (SWIFT).
- **Pago por TPV**: se paga con tarjeta de crédito

En caso de no poder realizar el pago de ninguna de estas formas [contacta con nosotros](https://www.uc3m.es/postgrado/contacto).

### **TODAS LAS FORMAS DE PAGO PERMITEN EL PAGO APLAZADO**

#### **PRECIO CRÉDITOS:**

- Cuando tengas la condición de estudiante extracomunitario, el precio por crédito se calculará automáticamente según tu nacionalidad (ver precio créditos en la [web de tu Máster\)](https://www.uc3m.es/postgrado/programas)
- Si tienes residencia legal en España, tienes derecho a la aplicación de los precios de ciudadano UE. Debes acreditarlo previamente en tu Oficina de Postgrado

### **6. Tasa opcional**

#### **Fondo Solidario 0,7** Marca la casilla de fondo solidario si deseas involucrarte en los proyectos de [cooperación de la Universidad Carlos III](https://www.uc3m.es/ss/Satellite/cooperacion/es/PortadaMiniSite/1371216119949/).

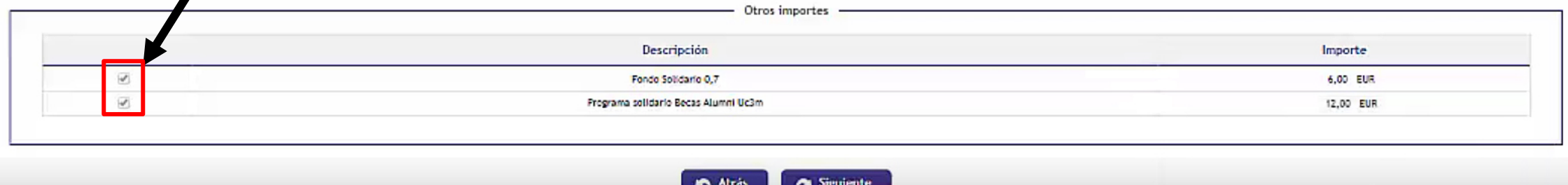

Pulsa en Siguiente, revisa datos académicos, tasas e importes y pulsa el botón **Confirmar**.

# **7. Mi resguardo de solicitud**

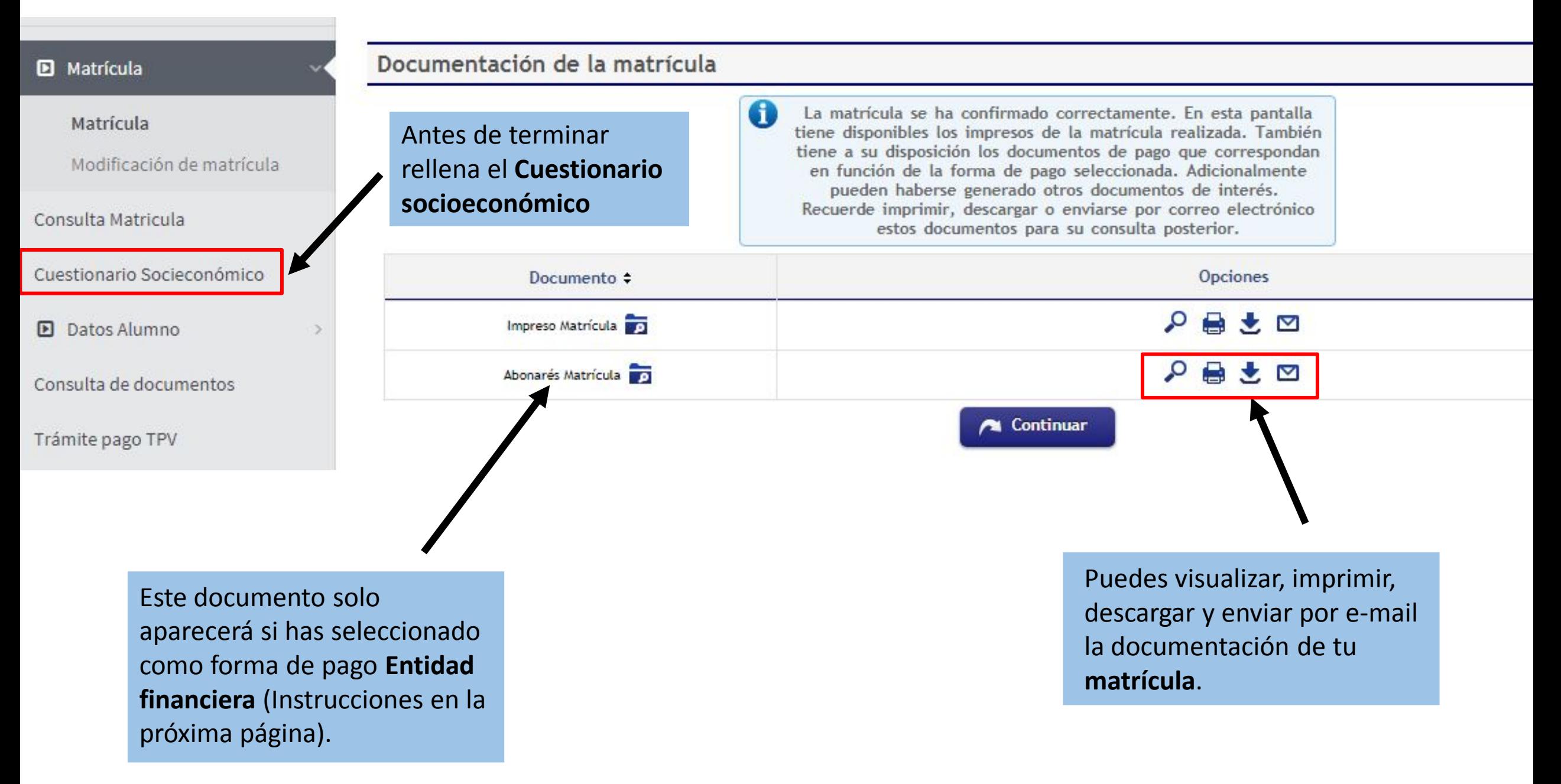

## **8. Abonaré**

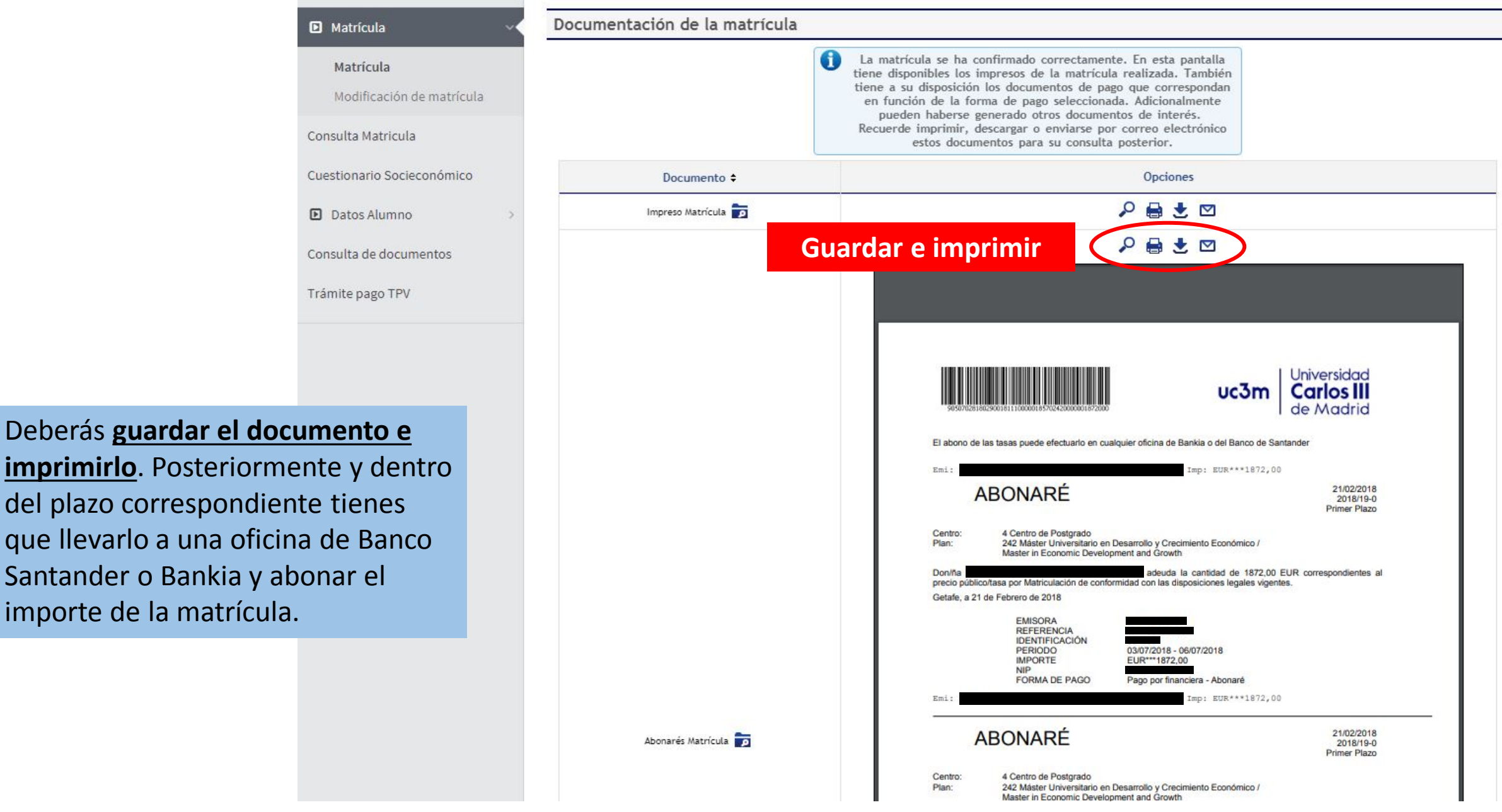

### **9. Pago por TPV**

Esta opción te da la posibilidad de pagar con tarjeta de crédito.

**IMPORTANTE**: **se debe tener en cuenta el límite de la tarjeta para evitar devoluciones e incidencias**

**INFORMACIÓN DEL PAGO** Selecciona el modo de pago **Pago**  Aplicación descuento  $\Box$ **electrónico (TPV).** Puedes seleccionar  $\Box$ Becario Pago a plazos  $\overline{\mathcal{L}}$ la opción de **pago aplazado** para O Domiciliación Bancaria fraccionarlo en [5 pagos.](https://www.uc3m.es/postgrado/matricula/calendario-pagos) Forma de pago del primer plazo  $\bigcirc$  Entidad Financiera Pago Electrónico (TPV) Forma de pago aplazado TPV-Aplazado Cuenta Bancaria ¿Necesitas informar una cuenta ES Número de cuenta bancaria (IBAN) extranjera? Si se informa, la longitud obligatoria es de 11 caracteres. Si se dispone de una versión del BIC de solo 8 caracteres, se Código BIC (SWIFT) debe completar por la derecha con 3 equis mayúsculas 'XXX'. Rellenar solamente si Titular de la cuenta Nombre Primer apellido Segundo apellido NIF titular de la cuenta la forma de pago será Dirección del titular de la cuenta por domiciliación Fuera de España □ País España  $\pmb{\mathrm{v}}$ bancaria. Q Localidad Ω Código postal Provincia

#### **Liquidación de la matrícula**

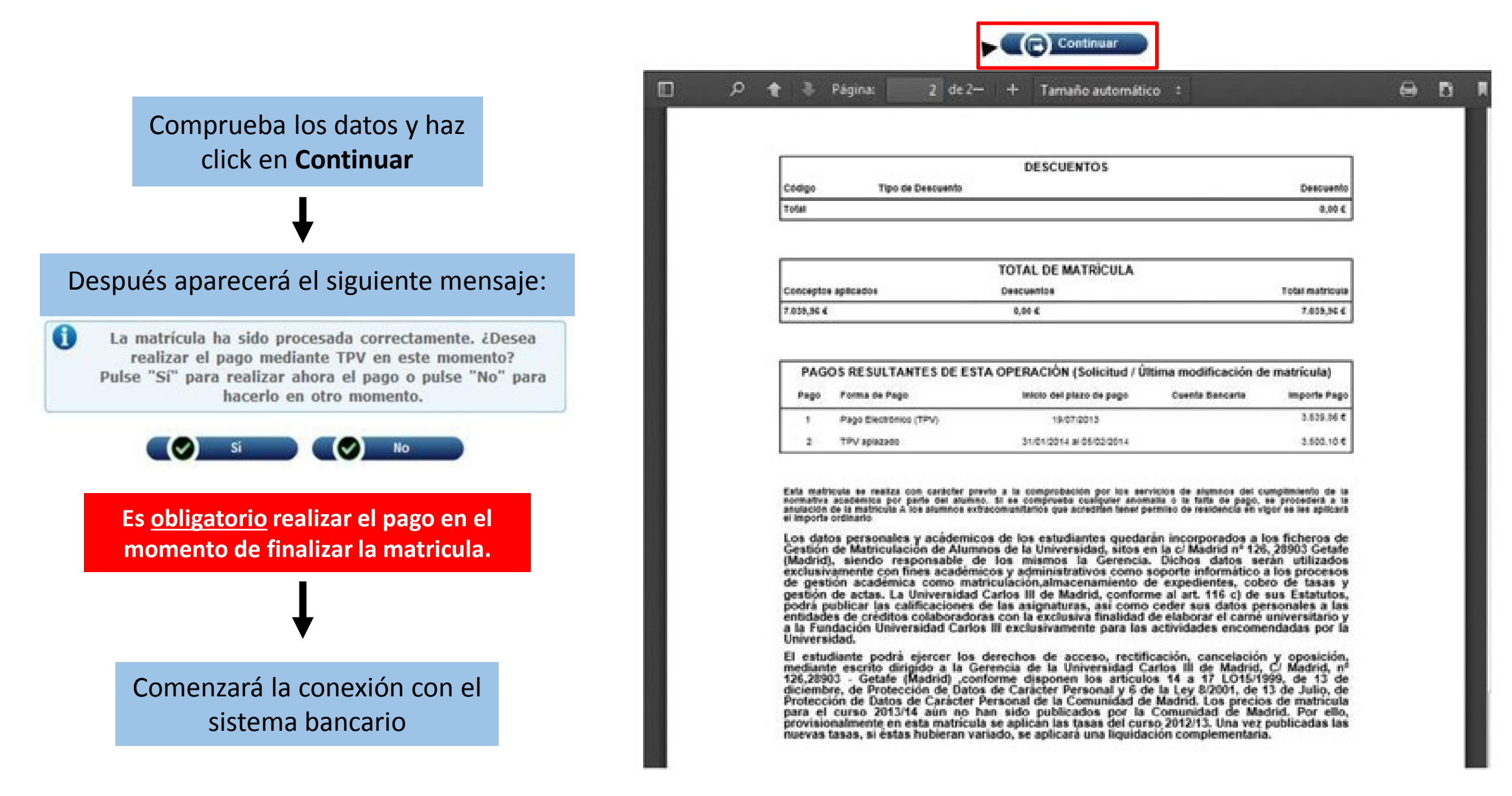

# **10. Conexión con el sistema bancario**

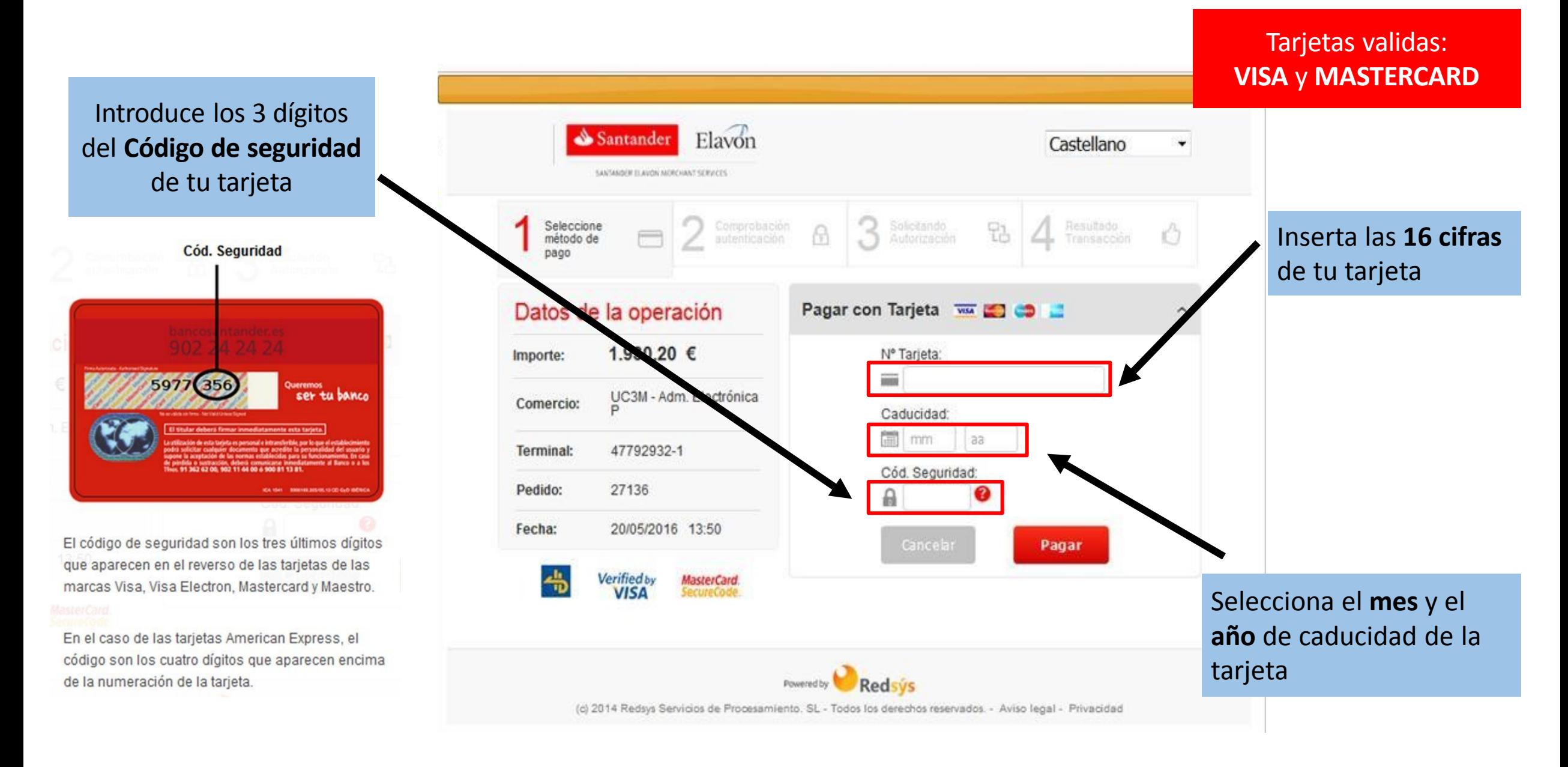

En caso de error o si no has podido realizar el pago, deberás volver a entrar en la aplicación a través de [este enlace](https://sigma.uc3m.es/cosmos/Controlador/?apl=Uninavs&gu=a&idNav=inicio&NuevaSesionUsuario=true&NombreUsuarioAlumno=ALUMNO2&ambito=MENU&idioma=es&pais=ES) y seguir las siguientes instrucciones:

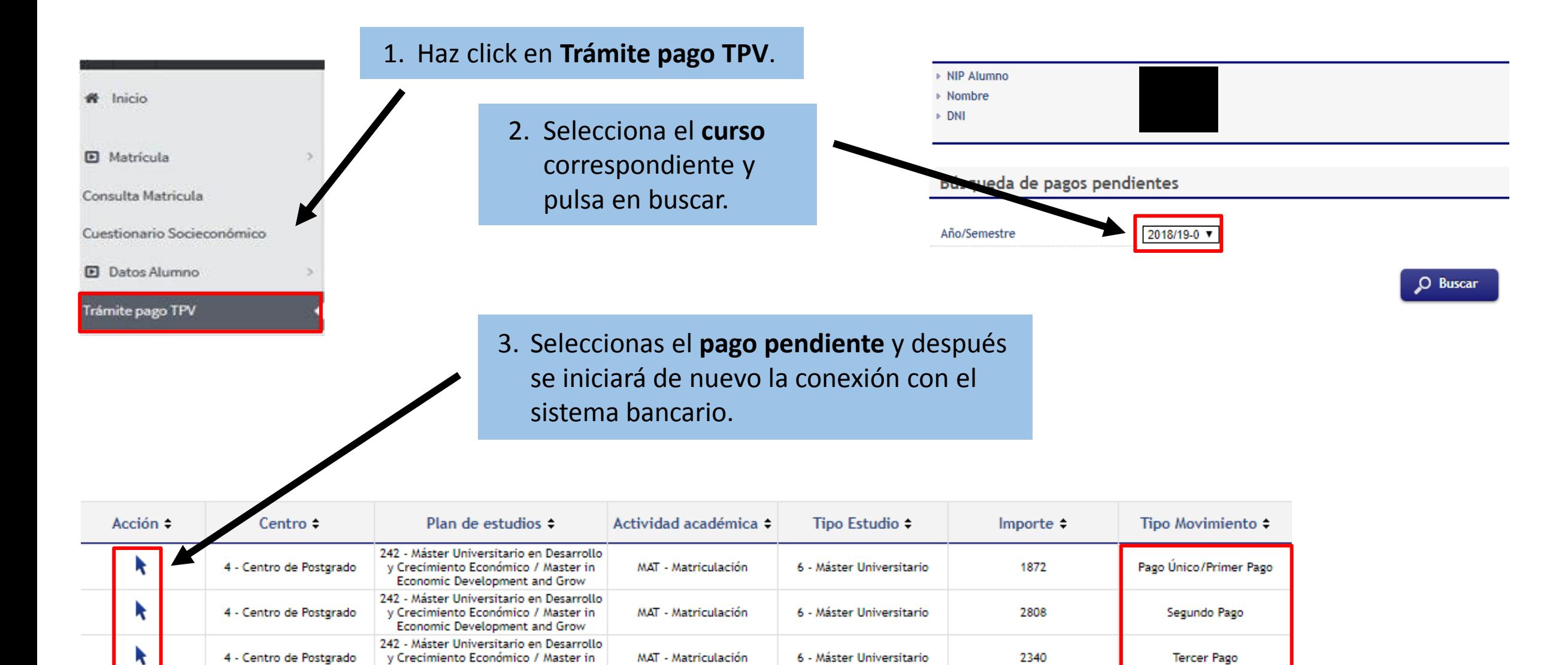

6 - Máster Universitario

MAT - Matriculación

**Economic Development and Grow** 242 - Máster Universitario en Desarrollo

y Crecimiento Económico / Master in

**Economic Development and Grow** 

4 - Centro de Postgrado

Cuarto Pago

2340